# Genomes On The Cloud GotCloud

University of Michigan
Center for Statistical Genetics
Mary Kate Wing
Goo Jun

### Why GotCloud?

- Connects sequence analysis tools together
  - Alignment, quality control, variant calling
  - So you don't have to manually run/configure each one
- Divides large jobs into many small pieces
  - Simplifies running on clusters
  - Re-start after failure
- Can analyze many samples together
- Can run on Amazon Cloud or on your own clusters

### **GotCloud Initial Setup**

- Download & build gotcloud
  - http://genome.sph.umich.edu/wiki/GotCloud
- Download Reference Files
  - Will be available on the wiki (next week)
- Get your data files
  - From where you get your data
- Tutorial data is also available on the wiki
  - http://genome.sph.umich.edu/wiki/Tutorial: GotCloud
- Join the mailing list:
  - http://groups.google.com/group/GotCloud

## What was preinstalled for GotCloud Tutorial?

- GotCloud Programs: /usr/local/bin/gotcloud/
  - gotcloud script
  - subscripts
  - programs & tools called by the script
- Test data files: /opt/gotcloudExample/
  - Reference Files
  - FASTQ files
  - BAM files
  - GotCloud index files
  - GotCloud configuration files

### /usr/local/gotcloud/

```
workshop:~> ls -l /usr/local/gotcloud/
total 16
drwxr-xr-x 2 root root 4096 Mar 1 18:30 bin
-rw-r--r-- 1 root root 5 Feb 28 13:18 release_version.txt
drwxr-xr-x 2 root root 4096 Mar 1 18:30 scripts
drwxr-xr-x 5 root root 4096 Mar 1 18:30 test
workshop:~>
```

Only tool you need to call yourself

```
workshop:~> ls /usr/local/gotcloud/bin
alignDefaults.conf
                     glfMultiples
                                         samtools-hybrid
align.pl
                     aotcloud
                                         tabix
                     infoCollector
                                         thunderVCF
beagle.20101226.jar
                     make indexfile.pl
                                         umakeDefaults.conf
                     MergeSamFiles.jar
bgzip
                                         umake.pl
                                         vcfCooker
bwa
                     Multi.pm
                                         vcfPileup
glfExtract
                     qplot.
alfMerae
                     samtools
                                         verifyBamID
 arkchan
                                                        workshop:~> ls /usr/local/gotcloud/scripts/
bams2vcfMerge.pl
                       glfAlias2Ped.pl
                                            vcf2Beagle.pl
beagle2Vcf.pl
                       ligateVcf.pl
                                            vcfPaste.pl
check requirements.sh
                       phasedVcf2Beagle.pl
                                            vcfSplit.pl
diff results align.sh
                       runcluster.pl
                                            vcf-summary
diff results umake.sh
                       run svm.pl
filt svm.pl
                       subsetVcf.pl
workshop:~>
```

### /opt/gotcloudExample/

```
workshop:~> ls -l /opt/gotcloudExample/
                                       BAM files for Variant Calling
total 36
                                                Chr20 Reference
drwxrwxr-x 2 root root 4096 Feb 25 09:30 bams
                                                     Files
drwxrwxr-x 2 root root 4096 Feb 25 09:17 chr20Ref
                                                        FASTQ
drwxrwxr-x 2 root root 4096 Feb 21 14:28 fastq
                                                        files for
                                13:51 GBR2align.conf
-rw-r--r-- 1 root root 272 Mar
                               6
                                                       Alignment
                                      GBR2fastq.index
-rw-r--r-- 1 root root 1388 Mar 6 13:51
-rw-rw-r-- 1 root root 1740 Feb 21 09:37
                                      GBR60bam.index
-rw-rw-r-- 1 root root 658 Mar 5 16:36 GBR60vc.conf
-rw-r--r-- 1 root root 2336 Feb 22 08:16 test.GBR60.ped
workshop:~>
                                  User Generated Input Files
```

#### Reference Files

- Available for Download on wiki
- 4 Types of Reference Files

```
Indel VCF file
                   workshop:/opt/gotcloudExample/chr20Ref> ls
                   1kg.pilot_release.merged.indels.sites.hg19.chr20.vcf
DBSNP VCF
                   dbsnp135 chr20.vcf.gz
                   dbsnp135 chr20.vcf.qz.tbi
 file & index
                   hapmap 3.3.b37.sites.chr20.vcf.gz
                   hapmap 3.3.b37.sites.chr20.vcf.gz.tbi
                   human g1k v37 chr20-bs.umfa
                                                        Genome Reference
                   human g1k_v37_chr20.dict
  HAPMAP
                   human glk v37 chr20.fa
                                                                 Files
  VCF file &
                   human glk v37 chr20.fa.amb
                   human glk v37 chr20.fa.ann
                                                         various formats required
     index
                   human g1k v37 chr20.fa.bwt
                                                            for various steps
                   human g1k v37 chr20.fa.fai
                   human glk v37 chr20.fa.GCcontent
                                                        Variant Calling only needs:
                   human glk v37 chr20.fa.pac
                                                           .fa, -bs.umfa, .fa.fai
                   human g1k v37 chr20.fa.rbwt
                   human glk v37 chr20.fa.rpac
                   human glk v37 chr20.fa.rsa
                                                          Rest are Aligner only
                   human q1k v37 chr20.fa.sa
                   workshop:/opt/gotcloudExample/chr20Ref>
```

#### **Genome Reference Fasta File**

Optiohal

workshop:/opt/gotcloudExample/chr20Ref>

### **Alignment Pipeline Inputs**

- FASTQs -> BAMs
- Required Inputs for any Alignment Pipeline
  - Reference Files
  - FASTQ files
    - provided to you by someone
- User Generated Inputs required for GotCloud
  - Index file of FASTQs
    - Points to your FASTQ files
  - Configuration File
    - Points to your FASTQ index file
    - Points to your reference files
    - User specific configuration

### **Tutorial FASTQ Data Files**

```
workshop:~> ls /opt/gotcloudExample/fastq/
HG00096 SRR062634 1.fastq
                          HG00096 SRR062641.fastq
HG00096 SRR062634 2.fastq
                          HG00100 ERR013140 1.fastq
HG00096 SRR062634.fastq
                           HG00100 ERR013140 2.fastq
HG00096 SRR062635 1.fastq
                          HG00100 ERR013140.fastq
HG00096 SRR062635 2.fastq
                          HG00100 ERR016352 1.fastq
HG00096 SRR062635.fastq
                           HG00100 ERR016352 2.fastq
                          HG00100 ERR016352.fastq
HG00096 SRR062641 1.fastq
HG00096 SRR062641 2.fastq
workshop:~>
```

### FASTQ Data Files (provided to you)

less -S
/opt/gotcloudExample/fastq/HG00096\_SRR062634\_1.fastq

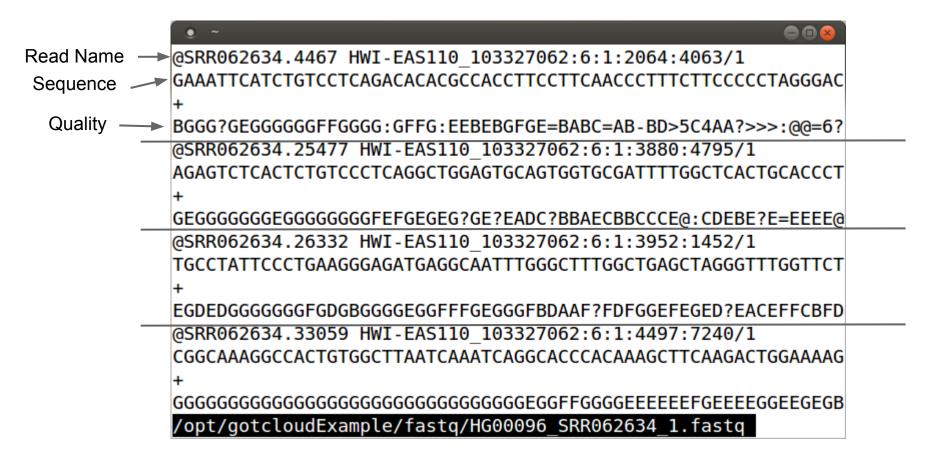

### FastQ Index File

- Points gotcloud to run's FASTQs files
- Associates additional information with the FASTQs
- Required Header Line (tab separated)
  - MERGE\_NAME (required)
    - base filename name for resulting sample-level
       BAM (typically just the sample name)
    - groups multiple lines/fastqs for a sample
  - FASTQ1 (required)
    - name of fastq or first in the pair
  - FASTQ2 (optional)
    - name of the 2nd fastq in paired-end
    - '.' if single-end

#### FastQ Index File

- Additional Optional Column Names are for populating the Read Group Information in the BAM file (Leave out column or use "." if N/A)
  - RGID Read Group ID
  - SAMPLE Sample Name
  - LIBRARY Library
  - CENTER Center Name
  - PLATFORM Platform
- RGID & Library are used in future processing as some logic is specific to an RG or Library
- If you don't know what to put, just leave out or assign everything the same RGID/LIBRARY

 less -S /opt/gotcloudExample/GBR2fastq. index

**Header Line** 

```
PLATFORM
MERGE NAME
                FASTQ1
                        FASTQ2
                                RGID
                                         SAMPLE
                                                 LIBRARY CENTER
HG00096 /opt/gotcloudExample/fastg/HG00096 SRR062634 1.fastg
                                                                 /opt/gotcloudExample/fastg/HG
HG00096 /opt/gotcloudExample/fastg/HG00096 SRR062634.fastg
                                                                         SRR062634
                                                                                          HG000
HG00096 /opt/gotcloudExample/fastg/HG00096 SRR062635 1.fastg
                                                                 /opt/gotcloudExample/fastq/HG
HG00096 /opt/gotcloudExample/fastg/HG00096 SRR062635.fastg
                                                                         SRR062635
                                                                                          HG000
HG00096 /opt/gotcloudExample/fastg/HG00096 SRR062641 1.fastg
                                                                 /opt/gotcloudExample/fastq/HG
HG00096 /opt/gotcloudExample/fastg/HG00096 SRR062641.fastg
                                                                         SRR062641
                                                                                          HG000
HG00100 /opt/gotcloudExample/fastg/HG00100 ERR013140 1.fastg
                                                                 /opt/gotcloudExample/fastg/HG
HG00100 /opt/gotcloudExample/fastg/HG00100 ERR013140.fastg
                                                                         ERR013140
                                                                                          HG001
HG00100 /opt/gotcloudExample/fastg/HG00100 ERR016352 1.fastg
                                                                 /opt/gotcloudExample/fastg/HG
HG00100 /opt/gotcloudExample/fastq/HG00100 ERR016352.fastq
                                                                         ERR016352
                                                                                          HG001
/opt/gotcloudExample/GBR2fastq.index (END)
```

 less -S /opt/gotcloudExample/GBR2fastq. index

```
MERGE NAME
                                RGID
                                        SAMPLE
                                                                 PLATFORM
                FAST01
                        FASTQ2
                                                 LIBRARY CENTER
HG00096 /opt/gotcloudExample/fastg/HG00096 SRR062634 1.fastg
                                                                 /opt/gotcloudExample/fastq/HG
HG00096 /opt/gotcloudExample/fastg/HG00096 SRR062634.fastg
                                                                         SRR062634
                                                                                         HG000
HG00096 /opt/gotcloudExample/fastg/HG00096 SRR062635 1.fastg
                                                                 /opt/gotcloudExample/fastg/HG
HG00096 /opt/gotcloudExample/fastg/HG00096 SRR062635.fastg
                                                                         SRR062635
                                                                                         HG000
HG00096 /opt/gotcloudExample/fastg/HG00096 SRR062641 1.fastg
                                                                 /opt/gotcloudExample/fastg/HG
HG00096 /opt/gotcloudExample/fastg/HG00096 SRR062641.fastg
                                                                         SRR062641
                                                                                         HG000
HG00100 /opt/gotcloudExample/fastg/HG00100 ERR013140 1.fastg
                                                                 /opt/gotcloudExample/fastq/HG
HG00100 /opt/gotcloudExample/fastg/HG00100 ERR013140.fastg
                                                                         ERR013140
                                                                                         HG001
HG00100 /opt/gotcloudExample/fastq/HG00100 ERR016352 1.fastq
                                                                 /opt/gotcloudExample/fastg/HG
HG00100 /opt/gotcloudExample/fastg/HG00100 ERR016352.fastg
                                                                         ERR016352
                                                                                         HG001
/opt/gotcloudExample/GBR2fastq.index (END)
```

Sample Name used for MERGE\_NAME. We will end up with 2 BAMs: HG00096.bam & HG00100.bam

 less -S /opt/gotcloudExample/GBR2fastq. index

```
FAST02 RGID
                                        SAMPLE LIBRARY CENTER
                                                                 PLATFORM
MERGE NAME
                FASTQ1
HG00096 opt/gotcloudExample/fastg/HG00096 SRR062634 1.fastg
                                                                 /opt/gotcloudExample/fastq/HG
HG00096 /opt/gotcloudExample/fastg/HG00096 SRR062634.fastg
                                                                         SRR062634
                                                                                         HG000
HG00096 /opt/gotcloudExample/fastq/HG00096 SRR062635 1.fastq
                                                                 /opt/gotcloudExample/fastg/HG
HG00096 /opt/gotcloudExample/fastg/HG00096 SRR062635.fastg
                                                                         SRR062635
                                                                                         HG000
HG00096 /opt/gotcloudExample/fastg/HG00096 SRR062641 1.fastg
                                                                 /opt/gotcloudExample/fastg/HG
HG00096 /opt/gotcloudExample/fastg/HG00096 SRR062641.fastg
                                                                         SRR062641
                                                                                         HG000
HG00100 /opt/gotcloudExample/fastg/HG00100 ERR013140 1.fastg
                                                                 /opt/gotcloudExample/fastq/HG
HG00100 /opt/gotcloudExample/fastq/HG00100 ERR013140.fastq
                                                                         ERR013140
                                                                                         HG001
HG00100 /opt/gotcloudExample/fastg/HG00100 ERR016352 1.fastg
                                                                 /opt/gotcloudExample/fastg/HG
HG00100\/opt/gotcloudExample/fastg/HG00100 ERR016352.fastg
                                                                         ERR016352
                                                                                         HG001
/opt/gotcloudExample/GBR2fasty.index (END)
```

FASTQs - first in paired-end and the only in single-end Full path tells GotCloud where to find them

 less -S /opt/gotcloudExample/GBR2fastq. index

```
SAMPLE
                                                                PLATFORM
MERGE NAME
                FASTQ1
                        FASTQ2
                                RGID
                                                LIBRARY CENTER
HG00096 /opt/gotcloudExample/fastg/HG00096 SRR062634 1.fastg
                                                                 /opt/gotcloudExample/fastq/HG
HG00096 /opt/gotcloudExample/fastg/HG00096 SRR062634.fastg
                                                                         SRR062634
                                                                                         HG000
HG00096 /opt/gotcloudExample/fastg/HG00096 SRR062635 1.fastg
                                                                 /opt/gotcloudExample/fastg/HG
HG00096 /opt/gotcloudExample/fastg/HG00096 SRR062635.fastg
                                                                         SRR062635
                                                                                         HG000
HG00096 /opt/gotcloudExample/fastg/HG00096 SRR062641 1.fastg
                                                                 /opt/gotcloudExample/fastg/HG
HG00096 /opt/gotcloudExample/fastg/HG00096 SRR062641.fastg
                                                                         SRR062641
                                                                                         HG000
HG00100 /opt/gotcloudExample/fastg/HG00100 ERR013140 1.fastg
                                                                 /opt/gotcloudExample/fastg/HG
HG00100 /opt/gotcloudExample/fastg/HG00100 ERR013140.fastg
                                                                         ERR013140
                                                                                         HG001
HG00100 /opt/gotcloudExample/fastg/HG00100 ERR016352 1.fastg
                                                                 /opt/gotcloudExample/fastq/HG
HG00100 /opt/gotcloudExample/fastg/HG00100 ERR016352.fastg
                                                                         ERR016352
                                                                                         HG001
/opt/gotcloudExample/GBR2fastq.index (END)
```

FASTQ2 - "." for single-end and the path to the 2nd in a pair

### FastQ Index File

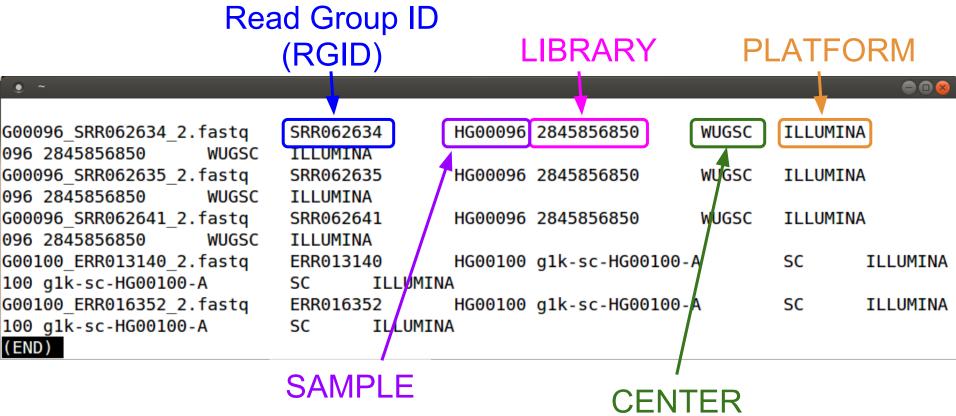

Primarily only useful if data comes from multiple centers

### **Configuration File**

- Tells GotCloud about your run
- Specifies:
  - FASTQ Index File to use
  - Reference Files to use
  - any other setting overrides
- Uses "KEY = VALUE" pairs for specifying information
- \$(KEY) can be used as VALUE in other lines:
  - KEY1 = value1
  - KEY2 = \$(KEY1)/value2
    - gets translated to: KEY2 = value1/value2
- # indicates a comment

## Alignment Pipeline Configuration File

Path to FASTQ Index file

```
workshop:~> head /opt/gotcloudExample/GBR2align.conf
INDEX_FILE = /opt/gotcloudExample/GBR2fastq.index
############
# References
REF_DIR = /opt/gotcloudExample/chr20Ref
AS = NCBI37
FA_REF = $(REF_DIR)/human_g1k_v37_chr20.fa
DBSNP_VCF = $(REF_DIR)/dbsnp135_chr20.vcf.gz
HM3_VCF = $(REF_DIR)/hapmap_3.3.b37.sites.chr20.vcf.gz
workshop:~>
```

**KEY** Substitution for reference directory

FA\_REF file ends in .fa extension, but this is used to also look for all of the other .fa... files

### Ready to Run Alignment Pipeline

Type the following in your terminal to run:

gotcloud align --conf /opt/gotcloudExample/GBR60align.conf -outdir ~/gotcloudTutorial

This runs the whole alignment pipeline

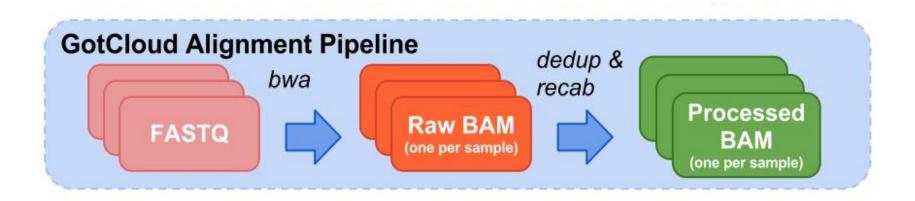

### **Variant Calling Inputs**

- BAMs -> VCFs
- Required Inputs for any Variant Calling
  - Reference Files
  - O BAM files, either:
    - output of Alignment Pipeline
    - provided to you from someone
- User Generated Inputs required for GotCloud
  - Index file of BAMs
    - Points to your BAM files
  - Configuration File
    - Points to your BAM index file
    - Points to your reference files
    - User specific configuration

## **Variant Calling BAM Files**

| • ~                                                    |                 |                 |                 | ⊕ 🛭 😣 `         |
|--------------------------------------------------------|-----------------|-----------------|-----------------|-----------------|
| <pre>workshop:~&gt; ls /opt/gotcloudExample/bams</pre> |                 |                 |                 |                 |
| HG00096.bam                                            | HG00119.bam     | HG00138.bam     | HG00152.bam     | HG00242.bam     |
| HG00096.bam.bai                                        | HG00119.bam.bai | HG00138.bam.bai | HG00152.bam.bai | HG00242.bam.bai |
| HG00100.bam                                            | HG00120.bam     | HG00139.bam     | HG00154.bam     | HG00243.bam     |
| HG00100.bam.bai                                        | HG00120.bam.bai | HG00139.bam.bai | HG00154.bam.bai | HG00243.bam.bai |
| HG00103.bam                                            | HG00122.bam     | HG00140.bam     | HG00155.bam     | HG00244.bam     |
| HG00103.bam.bai                                        | HG00122.ham hai | HCOOl40 ham hai | µcoo155 b∍m.bai | HG00244.bam.bai |
| HG00106.bam                                            | HG00123. Fach   | Sample has:     | m               | HG00245.bam     |
| HG00106.bam.bai                                        | 110001231       |                 | m.bai           | HG00245.bam.bai |
| HG00108.bam                                            | HG00124. • 1    | .bam file       | m               | HG00246.bam     |
| HG00108.bam.bai                                        | HC00124         |                 | m.bai           | HG00246.bam.bai |
| HG00111.bam                                            | HG00125.        | .bam.bai (ind   | ex) file m      | HG00247.bam     |
| HG00111.bam.bai                                        | HG00125         |                 | m.bai           | HG00247.bam.bai |
| HG00112.bam                                            | HG00126.bam     | HG00145.bam     | HG00159.bam     | HG00249.bam     |
| HG00112.bam.bai                                        | HG00126.bam.bai | HG00145.bam.bai | HG00159.bam.bai | HG00249.bam.bai |
| HG00114.bam                                            | HG00127.bam     | HG00146.bam     | HG00160.bam     | HG00250.bam     |
| HG00114.bam.bai                                        | HG00127.bam.bai | HG00146.bam.bai | HG00160.bam.bai | HG00250.bam.bai |
| HG00115.bam                                            | HG00131.bam     | HG00148.bam     | HG00231.bam     | HG00251.bam     |
| HG00115.bam.bai                                        | HG00131.bam.bai | HG00148.bam.bai | HG00231.bam.bai | HG00251.bam.bai |
| HG00116.bam                                            | HG00133.bam     | HG00149.bam     | HG00232.bam     | HG00252.bam     |
| HG00116.bam.bai                                        | HG00133.bam.bai | HG00149.bam.bai | HG00232.bam.bai | HG00252.bam.bai |
| HG00117.bam                                            | HG00136.bam     | HG00150.bam     | HG00233.bam     | HG00253.bam     |
| HG00117.bam.bai                                        | HG00136.bam.bai | HG00150.bam.bai | HG00233.bam.bai | HG00253.bam.bai |
| HG00118.bam                                            | HG00137.bam     | HG00151.bam     | HG00239.bam     | HG00254.bam     |
| HG00118.bam.bai                                        | HG00137.bam.bai | HG00151.bam.bai | HG00239.bam.bai | HG00254.bam.bai |
| workshop:~>                                            |                 |                 |                 |                 |

### Telling GotCloud About Your BAMs

- BAM Index File
  - 1 line per sample
- Columns (tab separated):
  - 1. Sample ID
  - 2. Comma separated list of population labels
    - Typically N/A, so specify ALL
  - 3. path to BAM File 1

. . .

- N. path to BAM File N (if applicable)
  - If you have more than one BAM file per Sample

## BAM Index: Tells GotCloud About Your BAMs

```
workshop:~> head /opt/gotcloudExample/GBR60bam.index
HG00096 GBR
                bams/HG00096.bam
HG00100
        GBR
                bams/HG00100.bam
HG00103 GBR
                bams/HG00103.bam
                bams/HG00106.bam
HG00106 GBR
HG00108 GBR
                bams/HG00108.bam
HG00111 GBR
                bams/HG00111.bam
HG00112 GBR
                bams/HG00112.bam
HG00114 GBR
                bams/HG00114.bam
HG00115 6BR
                bams/HG00115.bam
                bams/HG00116.bam
HG00116 /GBR
workshop:~>
```

1st Column -> Sample Names

## BAM Index: Tells GotCloud About Your BAMs

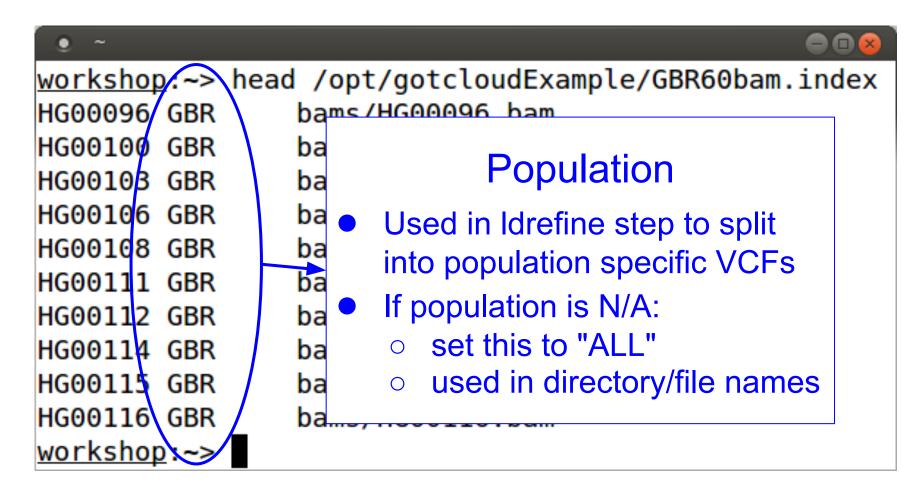

2nd Column -> Population

## BAM Index: Tells GotCloud About Your BAMs

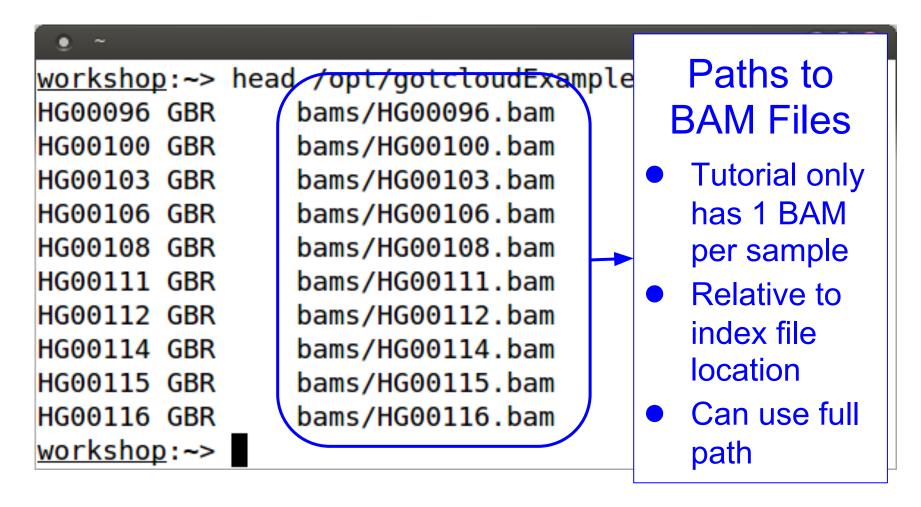

3rd - Nth Columns -> path to BAMs

## Creating BAM Index File For Your Own Data

- 1 row for each Sample you are processing
  - Enter Sample Name as 1st column
- Identify populations per sample
  - ALL, unless you are running multiple populations that need to be analyzed separately (like for 1000Genomes project)
- Enter all BAM files for the sample
  - Each in their own column, typically just 1 per sample
- Reminders:
  - Columns are separated by tabs
  - Populations are separated by ","s

### **Configuration File**

- Tells GotCloud about your run
- Specifies:
  - BAM Index File to use
  - Reference Files to use
  - Specifies Chromosomes to Analyze
  - any other setting overrides
- Uses "KEY = VALUE" pairs for specifying information
- \$(KEY) can be used as VALUE in other lines:
  - KEY1 = value1
  - KEY2 = \$(KEY1)/value2
    - gets translated to: KEY2 = value1/value2
- # indicates a comment

```
workshop:~> cat /opt/gotcloudExample/GBR60vc.conf
CHRS = 20
BAM INDEX = /opt/gotcloudExample/GBR60bam.index
############
# References
REF ROOT = /opt/gotcloudExample/chr20Ref
REF = \$(REF ROOT)/human g1k v37 chr20.fa
INDEL PREFIX = $(REF ROOT)/1kg.pilot release.merged.indels.sites.hg19
DBSNP VCF = \$(REF ROOT)/dbsnp135 chr20.vcf.qz
HM3 VCF = \$(REF ROOT)/hapmap 3.3.b37.sites.chr20.vcf.gz
# Update thunder options so it will run faster for the tutorial:
  * run with only 10 rounds instead of 30 (-r option)
  * run without the --compact option
     This will use more memory, but is not an issue for this small sample data.
THUNDER = $(UMAKE ROOT)/bin/thunderVCF -r 10 --phase --dosage --inputPhased
workshop:~>
```

```
workshop:~> cat /opt/gotcloudExample/GBR60vc.conf
CHRS = 20
                         Space separated list of chromosomes
    INDEX = /opt/gotclo
###########
# References
REF_ROOT = /opt/gotclou
                            In this case: only chromosome 20
REF = \$(REF ROOT)/human
INDEL PREFIX = \$(REF RO)
                          Remove this line to run the default of
DBSNP VCF = \$(REF ROOT)
                                        chr 1-22, X, Y
HM3 \ VCF = \$(REF \ ROOT)/
# Update thunder options so it will run faster for the tutorial:
  * run with only 10 rounds instead of 30 (-r option)
  * run without the --compact option
    This will use more memory, but is not an issue for this small sample data.
THUNDER = $(UMAKE ROOT)/bin/thunderVCF -r 10 --phase --dosage --inputPhased
workshop:~>
```

```
workshop:~> cat /opt/gotcloudExample/GBR60vc.conf
CHRS = 20
BAM INDEX = /opt/gotcloudExample/GBR60bam.index
###########
                                                    Path to BAM index
# References
                                                    file you generated
REF ROOT = /opt/gotcloudExample/chr20Ref
REF = \$(REF ROOT)/human g1k v37 chr20.fa
INDEL PREFIX = $(REF ROOT)/1kg.pilot release.merged.indels.sites.hg19
DBSNP VCF = \$(REF ROOT)/dbsnp135 chr20.vcf.qz
HM3 VCF = \$(REF ROOT)/hapmap 3.3.b37.sites.chr20.vcf.gz
# Update thunder options so it will run faster for the tutorial:
  * run with only 10 rounds instead of 30 (-r option)
  * run without the --compact option
     This will use more memory, but is not an issue for this small sample data.
THUNDER = $(UMAKE ROOT)/bin/thunderVCF -r 10 --phase --dosage --inputPhased
workshop:~>
```

```
workshop:~> cat /opt/gotcloudExample/GBR60vc.conf
                                                    Path to Reference
CHRS = 20
BAM INDEX = /opt/gotcloudExample/GBR60bam.index
                                                    Files so reference
############
# References
                                                  directory only has to
REF ROOT = /opt/gotcloudExample/chr20Ref
                                                        be set once
REF = \$(REF ROOT)/human g1k v37 chr20.fa
INDEL PREFIX = $(REF ROOT)/1kg.pilot release.merged.indels.sites.hg19
DBSNP VCF = \$(REF ROOT)/dbsnp135 chr20.vcf.qz
HM3 VCF = \$(REF ROOT)/hapmap 3.3.b37.sites.chr20.vcf.gz
# Update thunder options so it will run faster for the tutorial:
  * run with only 10 rounds instead of 30 (-r option)
  * run without the --compact option
     This will use more memory, but is not an issue for this small sample data.
THUNDER = $(UMAKE ROOT)/bin/thunderVCF -r 10 --phase --dosage --inputPhased
workshop:~>
```

```
workshop:~> cat /opt/gotcloudExample/GBR60vc.conf
CHRS = 20
BAM INDEX = /opt/gotcloudExample/GBR60bam.index
############
                                                     Reference Files
# References
REF ROOT = /opt/gotcloudExample/chr20Ref
REF = \$(REF ROOT)/human g1k v37 chr20.fa
INDEL PREFIX = $(REF ROOT)/1kg.pilot release.merged.indels.sites.hg19
DBSNP VCF = \$(REF R00T)/dbsnp135 chr20.vcf.gz
HM3 VCF = \$(REF ROOT)/hapmap 3.3.b37.sites.chr20.vcf.qz
# Update thunder options so it will run faster for the tutorial:
  * run with only 10 rounds instead of 30 (-r option)
   * run without the --compact option
     This will use more memory, but is not an issue for this small sample data.
THUNDER = $(UMAKE ROOT)/bin/thunderVCF -r 10 --phase --dosage --inputPhased
workshop:~>
```

```
workshop:~> cat /opt/gotcloudExample/GBR60vc.conf
                                                  Override THUNDER
CHRS = 20
BAM INDEX = /opt/gotcloudExample/GBR60bam.index
                                                   command so it will
###########
# References
                                                     run faster for the
REF ROOT = /opt/gotcloudExample/chr20Ref
                                                           tutorial
REF = \$(REF ROOT)/human g1k v37 chr20.fa
INDEL PREFIX = $(REF ROOT)/1kg.pilot release.merged.indels.sites.hg19
DBSNP VCF = \$(REF ROOT)/dbsnp135 chr20.vcf/.qz
HM3 VCF = \$(REF R00T)/hapmap 3.3.b37.sites.chr20.vcf.gz
 Update thunder options so it will run faster for the tutorial:
  * run with only 10 rounds instead of 30 (-r option)
  * run without the --compact option
    This will use more memory, but is not an issue for this small sample data.
THUNDER = $(UMAKE ROOT)/bin/thunderVCF -r 10 --phase --dosage --inputPhased
workshop:~>
```

## Ready to Run Variant Calling Pipeline

Type the following in your terminal to run:

gotcloud align --conf /opt/gotcloudExample/GBR60align.conf -outdir ~/gotcloudTutorial

This runs the whole alignment pipeline

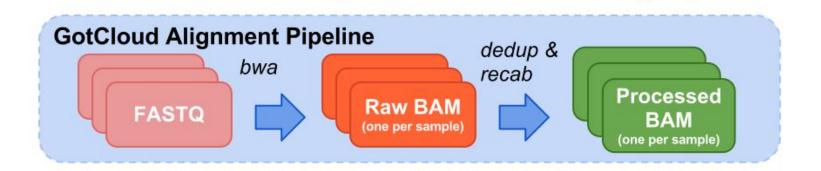

# Variant Calling Pipeline Automatically Runs Several Steps

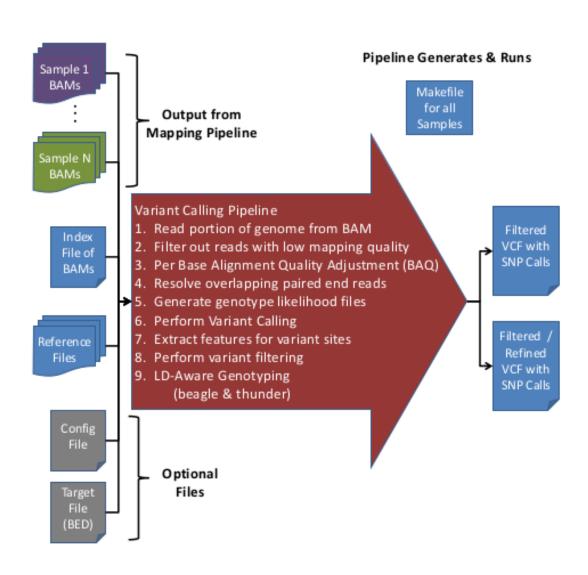

## Alignment Pipeline Running in Parallel

- Specify # of samples to run at once
  - --numcs or --numconcurrentsamples
- Number of jobs per sample
  - --numjobs or --numjobspersample
- Run multiple threads of BWA
  - Set BWA THREADS = -t N
  - where N is the number of threads to run
- Run on a cluster
  - --batchtype clusterType
    - local (default), sge, slurm, mosix
  - --batchopts clusterOptions
    - Specify any options you need for running on your cluster

## Variant Calling Pipeline Running in Parallel

- Number of jobs to run at once
  - --numjobs
- Run on a cluster
  - --batchtype clusterType
    - local (default), sge, slurm, mosix
  - --batchopts clusterOptions
    - Specify any options you need for running on your cluster
- Variant calling pipeline breaks up processing by sample & region, then just by region
- Ultimately, 1 VCF per chromosome

### **Tutorial Output Directory**

Ouptut put into ~/gotcloudTutorial/

```
workshop:~> ls ~/gotcloudTutorial/
bams HG00100.0K split vcfs
beagle Makefiles thunder
glfs pvcfs tmp
HG00096.0K QCFiles umake.Makefile
workshop:~>
```

## **Alignment Pipeline Output**

 ~/gotcloudTutorial/bams/ contains final output of Alignment Pipeline

```
workshop:~> ls ~/gotcloudTutorial/bams/
HG00096.recal.bam HG00100.recal.bam.bai
HG00096.recal.bam.done HG00100.recal.bam.done
HG00096.recal.bam.md5 HG00100.recal.bam.md5
workshop:~>
```

## Variant Calling Pipeline Output

```
workshop:~> ls ~/gotcloudTutorial/vcfs/chr20/chr20.filtered.*
/home/marykt/gotcloudTutorial/vcfs/chr20/chr20.filtered.sites.vcf
/home/marykt/gotcloudTutorial/vcfs/chr20/chr20.filtered.sites.vcf.log
/home/marykt/gotcloudTutorial/vcfs/chr20/chr20.filtered.sites.vcf.summary
/home/marykt/gotcloudTutorial/vcfs/chr20/chr20.filtered.vcf.gz
/home/marykt/gotcloudTutorial/vcfs/chr20/chr20.filtered.vcf.gz.0K
/home/marykt/gotcloudTutorial/vcfs/chr20/chr20.filtered.vcf.gz.tbi
workshop:~>
```

```
workshop:~> cd ~/gotcloudTutorial/thunder/chr20/GBR/thunder/
workshop:~/gotcloudTutorial/thunder/chr20/GBR/thunder> ls *thunder.vcf*
chr20.filtered.PASS.beagled.GBR.thunder.vcf.gz
chr20.filtered.PASS.beagled.GBR.thunder.vcf.gz.err
chr20.filtered.PASS.beagled.GBR.thunder.vcf.gz.tbi
workshop:~/gotcloudTutorial/thunder/chr20/GBR/thunder>
```

### More on Configuration Files

- How to Override Settings
  - There is a default configuration file for each pipeline
  - Anything set in there can be overridden in the user configuration file
  - Just set the KEY to a different value in your configuration file
  - The Reference file settings you have in GBR2.conf override the default settings (whole genome)
- Most settings in default configuration files should not be modified
  - They are there so new options/modifications can easily be tested

#### more /usr/local/gotcloud/bin/alignDefaults.conf

```
###################################
                                GBR2.conf overrides
# References
                                   these reference
REF DIR = \$(PIPELINE DIR)/ref
                                        settings
AS = NCBI37
FA REF = \$(REF DIR)/hs37d5.fa
DBSNP VCF = \$(REF DIR)/dbsnp 135.b37.vcf.gz
HM3 VCF = \$(REF DIR)/hapmap 3.3.b37.sites.vcf.gz
# Configure QC steps on
######################################
VERIFY BAM ID OPTIONS =
                          Turn off QC steps by setting:
#################################
# Configure QC steps on
                             RUN QPLOT = 0
############################

    RUN VERIFY BAM ID = 0

RUN QPLOT = 1
RUN VERIFY BAM ID = 1
                          in your GBR2.conf
Do not edit alignDefaults.conf
# Output Directory
FINAL BAM DIR = \$(OUT DIR)/bams
################
# BINARIES
 More--(46%)
```

#### rest of /usr/local/gotcloud/bin/alignDefaults.conf

```
################
BIN DIR = \$(PIPELINE DIR)/bin
MD5SUM EXE = md5sum
SAMTOOLS EXE = \$(BIN DIR)/samtools
BWA EXE = \$(BIN DIR)/bwa
VERIFY BAM ID EXE = $(BIN DIR)/verifyBamID
QPLOT EXE = \$(BIN DIR)/qplot
BAM EXE = \$(BIN DIR)/bam
########################
# Alignment Info
#########################
BWA THREADS = -t 1
                             BWA settings
BWA QUAL = -q 15
                            you can modify
BWA MAX MEM = 20000000000
# Temporary Directories
##############################
TMP DIR = \$(OUT DIR)/tmp
SAI TMP = \frac{TMP DIR}{bwa.sai.t}
ALN TMP = \$(TMP DIR)/alignment.bwa
POL TMP = \frac{TMP DIR}{alignment.pol}
MERGE TMP = \$(TMP DIR)/alignment.pol
DEDUP TMP = $(TMP DIR)/alignment.dedup
RECAL TMP = \frac{TMP}{DIR}/alignment.recal
QC DIR = \$(OUT DIR)/QCFiles
workshop:~>
```

#### more /usr/local/gotcloud/bin/umakeDefaults.conf

```
# UMAKE DEFAULT CONFIGURATION FILE
 This configuration file contains default run-time configuration of
 UMAKE SNP calling pipeline.
# The user configuration file is read prior to reading this file.
 Only keys that have not yet been set are read from this file, preserving
# the user configuration values.
 UMAKE ROOT is defined in the script prior to reading any configuration and is
# set to one directory above the umake.pl script.
## REOUIRED ELEMENTS FOR THE USER TO SET VIA CONF OR PARAMETERS
#OUT DIR=
                Default Set of Chromosomes
#INPUT ROOT=
#BAM INDEX=
CHRS = 1 2 3 4 5 6 7 8 9 10 11 12 13 14 15 16 17 18 19 20 21 22 X Y # List of chromos
omes to call SNPs. For multiple chromosomes, separate by whitespace
## Optional Settings
OUT PREFIX = umake # prefix of output Makefile $(OUT PREFIX).Makefile will be generat
ed
#PED INDEX = $(INPUT ROOT)/umake-example.ped
                                   # SAMPLE PED FILE (required only for c
hrX calling)
 More--(14%
```

```
## ARGUMENT FOR VCF FILTERING
# The following set of values are used for applying filters to the VCF.
# To remove a filter, set it to blank or off in your user configuration file
# The following values set the min/max depth filter.
# The minDP filter is calculated using FILTER MIN SAMPLE DP * numSamples or
# The maxDP filter is calculated using FILTER MAX SAMPLE DP * numSamples or
FILTER MAX SAMPLE DP = 20 # Max Depth per Sample
FILTER MIN SAMPLE DP = 1 # Min Depth per Sample
# To remove a filter, set it to blank or off in your user configuration file
# The values of these filters must be numbers (or comma/space separated list of number
# These rules apply to the following filters:
   Specifying 1 value in the filter will turn that filter on and use that value.
   Specifying 2 values in the filter (separated by ',' and/or ' ') turns on the filte
r.
      Use the 1st value if the number of samples is below FILTER FORMULA MIN SAMPLES
      Use the 2nd value if the number of samples is above FILTER FORMULA MAX SAMPLES
      If the number of samples is between the MIN & MAX, a logscale is used:
       (minVal - maxVal) * (log(maxSamples) - log(numSamples)) / (log(maxSamples) - l
og(minSamples)) + maxVal
FILTER FORMULA MIN SAMPLES = 100
FILTER FORMULA MAX SAMPLES = 1000
FILTER WIN INDEL = 5
--More--(28%)
```

```
FILTER MAX AOI = 5
FILTER MAX ABL = 70, 65
FILTER MAX STR = 20, 10
FILTER MIN STR = -20, -10
FILTER MAX STZ = 5, 10
FILTER MIN STZ = -5, -10
FILTER MIN FIC = -20, -10
## ARGUMENT FOR SAMTOOLS FILTER of reads
SAMTOOLS VIEW FILTER = -q 20 -F 0x0704 # samtools view filter (-q by MQ, -F by flag)
## STEPS TO RUN : COMMENT OUT TO EXCLUDE CERTAIN STEPS
   --snpcall, --extract, --beagle, --thunder commands automatically set them
RUN INDEX = TRUE # create BAM index file
RUN PILEUP = TRUE # create GLF file from BAM
RUN GLFMULTIPLES = TRUE # create unfiltered SNP calls
RUN VCFPILEUP = TRUE # create PVCF files using vcfPileup and run infoCollector
RUN FILTER = TRUE # filter SNPs using vcfCooker
RUN SPLIT = TRUE
                 # split SNPs into chunks for genotype refinement
RUN BEAGLE = TRUE # BEAGLE - MUST SET AFTER FINISHING PREVIOUS STEPS
RUN SUBSET = TRUE # SUBSET FOR THUNDER - MAY BE SET WITH BEAGLE STEP TOGETHER
RUN THUNDER = TRUE # THUNDER - MUST SET AFTER FINISHING PREVIOUS STEPS
--More--(42%)
```

```
## OPTIONS FOR GLFEXTRACT (GLFMULTIPLES, VCFPILEUP, FILTER MUST BE TURNED OFF)
##################################
                                                              celihood in the
#RUN EXTRACT = TRUE # Instead
                                 EXOME/Targeted
 site of VCF EXTRACT
                                sequencing settings
#VCF EXTRACT = # whole-genome
                                                              act the site i
nformation to genotype (such a
                             that you would set in your
                           configuration file if applicable
###################################
## OPTIONS FOR EXOME/TARGETED
#####################################
                                                            ###########
#WRITE TARGET LOCI = TRUE # FOR TARGETED SEQUENCING ONLY -- Write loci file when perf
orming pileup
#UNIFORM TARGET BED = $(INPUT ROOT)/umake-example.bed # Targeted sequencing : When all
 individuals has the same target. Otherwise, comment it out
#OFFSET OFF TARGET = 50 # Extend target by given # of bases
#MULTIPLE TARGET MAP = # Target per individual : Each line contains [SM ID] [TARGET B
ED1
#TARGET DIR = target
                    # Directory to store target information
#SAMIOULS VIEW TARGET ONLY = TRUE # When performing samtools view, exclude off-target
regions (may make command line too long)
RESOURCE FILES: Download the full resources for full genome calling
-More--(57%)
```

```
REF = $(UMAKE ROOT)/ref/karma.ref/human.glk.v37.fa
INDEL PREFIX = $(UMAKE ROOT)/ref/indels/1kg.pilot release.merged.indels.sites.hg19 # 1
000 Genomes Pilot 1 indel VCF prefix
DBSNP VCF = $(UMAKE ROOT)/ref/dbSNP/dbsnp 135.b37.vcf.gz # dbSNP file
HM3 VCF= $(UMAKE ROOT)/ref/HapMap3/hapmap 3.3.b37.sites.vcf.gz # HapMap3 polymorphic
site
## BINARIES
SAMTOOLS FOR PILEUP = $(UMAKE ROOT)/bin/samtools-hybrid # for samtools pileup
SAMTOOLS FOR OTHERS = $(UMAKE ROOT)/bin/samtools-hybrid # for samtools view and calmd
GLFMERGE = $(UMAKE ROOT)/bin/glfMerge # glfMerge when multiple BAMs exist per indvidua
GLFMULTIPLES = $(UMAKE ROOT)/bin/glfMultiples --minMapQuality 0 --minDepth 1 --maxDept
h 10000000 --uniformTsTv --smartFilter # glfMultiples and options
GLFEXTRACT = $(UMAKE ROOT)/bin/glfExtract # glfExtract for obtaining VCF for known si
tes
VCFPILEUP = $(UMAKE ROOT)/bin/vcfPileup # vcfPileup to generate rich per-site infor
mation
INFOCOLLECTOR = $(UMAKE ROOT)/bin/infoCollector # create filtering statistics
VCFMERGE = perl $(UMAKE ROOT)/scripts/bams2vcfMerge.pl # merge multiple BAMs separated
by chunk of genomes
VCFC00KER = $(UMAKE R00T)/bin/vcfCooker # vcfCooker for filtering
VCFSUMMARY = perl $(UMAKE ROOT)/scripts/vcf-summary # Get summary statistics of discov
ered site
--More--(72%)
```

```
VCFSPLIT = perl $(UMAKE_ROOT)/scripts/vcfSplit.pl # split VCF into overlapping chunks
for genotype refinement
VCFPASTE = perl $(UMAKE ROOT)/scripts/vcfPaste.pl # vcfPaste to generate filtered geno
type VCF
BEAGLE = java -Xmx4g -jar $(UMAKE ROOT)/bin/beagle.20101226.jar seed=993478 gprobs=tru
e niterations=50 lowmem=true # BEAGLE BINARY : NEED TO COPY BEAGLE TO $(UMAKE_ROOT)/ex
t DIRECTORY BEFORE RUNNING PIPELINE
VCF2BEAGLE = perl $(UMAKE ROOT)/scripts/vcf2Beagle.pl --PL # convert VCF (with PL tag)
into beagle input
BEAGLE2VCF = perl $(UMAKE_ROOT)/scripts/beagle2Vcf.pl # convert beagle output to VCF
THUNDER = $(UMAKE ROOT)/bin/thunderVCF -r 30 --phase --dosage --compact --inputPhased
# MaCH/Thunder genotype refinement step
LIGATEVCF = perl $(UMAKE ROOT)/scripts/ligateVcf.pl # ligate multiple phased VCFs whil
e resolving the phase between VCFs
BGZIP = \$(UMAKE ROOT)/bin/bgzip
TABIX = \$(UMAKE ROOT)/bin/tabix
BAMUTIL = \$(UMAKE ROOT)/bin/bam
## RELATIVE DIRECTORY UNDER OUT DIR
BAM GLF DIR = glfs/bams # BAM level GLF
SM GLF DIR = glfs/samples # sample level GLF (after glfMerge if necessary)
VCF DIR = vcfs
                 # unfiltered and filtered VCF
PVCF DIR = pvcfs # vcfPileup results
SPLIT DIR = split
                      # chunks split to multiple overlappingpieces
--More--(87%)
```

```
VCF DIR = vcfs
                    # unfiltered and filtered VCF
PVCF DIR = pvcfs
                    # vcfPileup results
SPLIT DIR = split
                    # chunks split to multiple overlappingpieces
BEAGLE DIR = beagle  # beagle output
THUNDER_DIR = thunder # MaCH/thunder output
GLF INDEX = glfIndex.ped # glfMultiples/glfExtract index file info
## OTHER OPTIONS
UNIT CHUNK = 5000000  # Chunk size of SNP calling : 5Mb is default
LD NSNPS = 10000  # Chunk size of genotype refinement : 10,000 SNPs
LD OVERLAP = 1000 # Overlapping # of SNPs between chinks : 1,000 SNPs
RUN_INDEX_FORCE = FALSE # Regenerate BAM index file even if it exists
MERGE BEFORE FILTER = FALSE # Merge across the chromosome before filtering
NOBAQ SUBSTRINGS = SOLID # Avoid BAQ if the BAM file contains the substring
ASSERT BAM EXIST = FALSE # Check if BAM file exists
## CLUSTER SETTING : CURRENTLY COMPATIBLE WITH MOSIX PLATFORM
SLEEP MULT =
BATCH TYPE =
BATCH OPTS =
REMOTE PREFIX = \# REMOTE PREFIX : Set if cluster node see the directory differently (
e.g. /net/mymachine/[original-dir])
workshop:~>
```

## Thanks!

#### Recalibration

#### Covariates

- Read Group
- Quality
- Cycle
- 1st/2nd read in pair
- Previous Base
- This Base

#### Skip

- duplicates, unmapped, mapping quality 0/255, insertions, dbsnp position, base quality < min (default 5)
- Look at Matches vs Mismatches to calculate new quality

### **gotcloud Commands**

gotcloud Usage

```
workshop:~> gotcloud
ERROR: Missing command. Please see the usage below.
Usage:
    gotcloud [command] [options]
     Command:
                       Print out brief help message
       help
                       Print the full documentation in man page style
       man
                       Run the alignment pipeline
       align
       snpcall
                       Run the snp calling pipeline
       ldrefine
                       Run the LD-aware genotype refinement pipeline
     Visit http://genome.sph.umich.edu/wiki/GotCloud for more detailed documentation
workshop:~>
```